Sheet 1 of 1 sheets

## **Test Specification RBSIII**

## **Equipment required:**

Oscilloscope, ESPIII, RF Tester (Motorola Service Monitor or Equivalent Device) **PROCEDURE:**

- 1. Attach coaxial cable between radio's antenna jack and service monitor 'RF I/O'.
- 2. Set service monitor to frequency of radio under test and attenuation to 40dB..
- 3. Connect a network cable from the RJ-5 connector on the RLAN board to a Remanco Network..
- 4. Turn on the power to the RBS and program the radio using the "TOESP" program.
- 5. Depress the 'TEST' button (farthest from the antenna) 5 times to get to the TRANSMIT 1,0,1,0 Mode.
- 6. Check to achieve a frequency error of less than ±500 Hz.
- 7. Depress 'TEST' button one more time (test 6) to enter Receive Mode.
- 8. Set service monitor frequency to 52.95 MHz above radio frequency under test and attenuation to 0dB.
- 9. Move coaxial cable to 'Ant. In' connector and change monitor setting to 'Ant In'.
- 10. Verify a frequency error of less than ±500 Hz.
- 11. Disconnect the coaxial cable from the RBSIII.
- 12. Start ESPIII of the same frequency transmitting 1,0,1,0's. (#2 Key in TEST mode)
- 13. Adjust R11 to mid range (7 turns from either end.
- 14. Place RBS in ECHO Mode (test #1).
- 15. Depress the 'SEND' key or cycle power to ESP and verify a "1" appears on the display.
- 16. Depress '\*' key to enter "ALPHA" Mode.
- 17. Verify Alphabetic keys echo to the display from a distance of at least 15 Feet.
- 18. Reset RBS.
- 19. Power Unit up and verify that it has been recognized by the system.
- 20. Verify that you can access the Vision system (open checks, order items, etc.).

## **Test Mode (Right Push Button)**

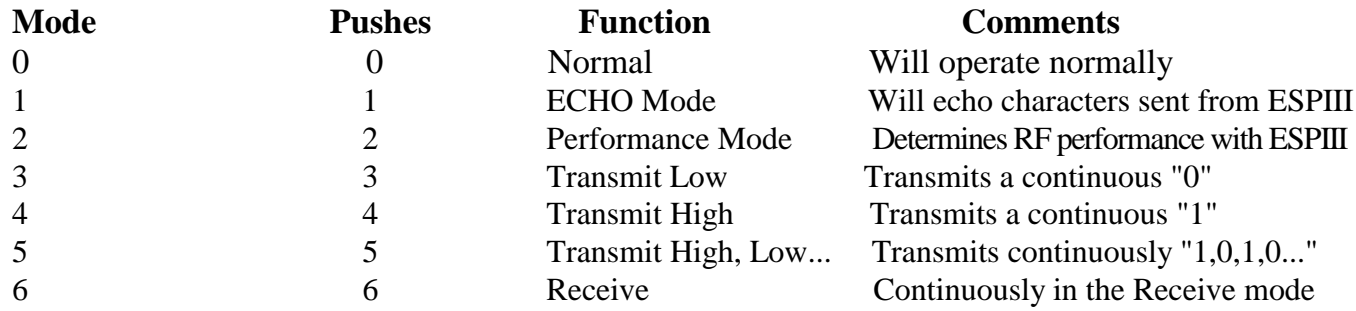

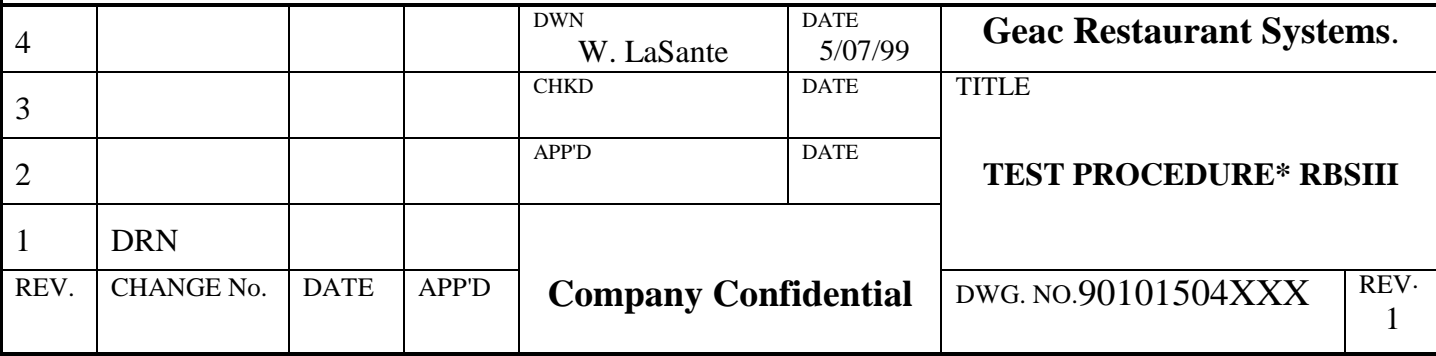